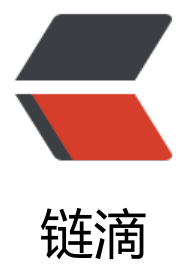

# Tomcat AJP 文件包[含漏](https://ld246.com)洞(CVE-2020-19 38) 解决方案 (含 Apache ajp 方式)

作者:TravelEngineers

- 原文链接:https://ld246.com/article/1582646011284
- 来源网站:[链滴](https://ld246.com/member/TravelEngineers)
- 许可协议:[署名-相同方式共享 4.0 国际 \(CC BY-SA 4.0\)](https://ld246.com/article/1582646011284)

## **漏洞原理:**

Tomcat 配置了两个 Connecto, 它们分别是 HTTP 和 AJP : HTTP 默认端口为 8080, 处理 http 请 , 而 AJP 默认端口 8009,用于处理 AJP 协议的请求,而 AJP 比 http 更加优化,多用于反向、集群 ,漏洞由于 Tomcat AJP 协议存在缺陷而导致,攻击者利用该漏洞可通过构造特定参数,读取服务器 ebapp 下的任意文件以及可以包含任意文件, 如果有某上传点, 上传图片马等等, 即可以获取 shell。

#### **漏洞版本:**

Apache Tomcat 6 Apache Tomcat 7 < 7.0.100 Apache Tomcat 8 < 8.5.51 Apache Tomcat 9 < 9.0.31

#### **漏洞利用:**

https://github.com/0nise/CVE-2020-1938 https://github.com/nibiwodong/CNVD-2020-10487-Tomcat-ajp-POC https://github.com/Kit4y/CNVD-2020-10487-Tomcat-Ajp-lfi-Scanner https://github.com/YDHCUI/CNVD-2020-10487-Tomcat-Ajp-lfi/

#### **漏洞修复(官方方案):**

1. 如未使用 Tomcat AJP 协议:

如未使用 Tomcat AJP 协议,可以直接将 Tomcat 升级到 9.0.31、8.5.51 或 7.0.100 版本进行漏洞 复。

如无法立即进行版本更新、或者是更老版本的用户,建议直接关闭 AJPConnector,或将其监听地址 为仅监听本机 localhost。

具体操作:

(1)编辑 <CATALINA\_BASE>/conf/server.xml,找到如下行(<CATALINA\_BASE> 为 Tomcat 工作目录):

<Connector port="8009"protocol="AJP/1.3" redirectPort="8443" />

(2)将此行注释掉(也可删掉该行):

<!--<Connectorport="8009" protocol="AJP/1.3"redirectPort="8443" />-->

(3)保存后需重新启动,规则方可生效。

2. 如果使用了 Tomcat AJP 协议:

建议将 Tomcat 立即升级到 9.0.31、8.5.51 或 7.0.100 版本进行修复,同时为 AJP Connector 配置 s cret 来设置 AJP 协议的认证凭证。例如(注意必须将 YOUR\_TOMCAT\_AJP\_SECRET 更改为一个安 性高、无法被轻易猜解的值):

<Connector port="8009"protocol="AJP/1.3" redirectPort="8443"address="YOUR\_TOMCAT\_I \_ADDRESS" secret="YOUR\_TOMCAT\_AJP\_SECRET"/>

如无法立即进行版本更新、或者是更老版本的用户,建议为 AJPConnector 配置 requiredSecret 来 置 AJP 协议认证凭证。例如(注意必须将 YOUR TOMCAT AJP SECRET 更改为一个安全性高、无 被轻易猜解的值) :

<Connector port="8009"protocol="AJP/1.3" redirectPort="8443"address="YOUR\_TOMCAT\_I ADDRESS"requiredSecret="YOUR\_TOMCAT\_AJP\_SECRET" />

## **漏洞修复(Apache ajp版本):**

**想什么呢,站长已经放弃了,apache2源码没找到怎么配置。**

还在使用ajp配置站长此处只有2个建议,

1.**换成Nginx吧**,有多快就多块。

2.**变更Ajp方式为Http,并实现类似ip\_hash方式session保持**。此处主要讲第2种方式怎么配置,相信 定能解救你于水火。

# **Apache2使用Http实现类似ip\_hash机制session软负载:**

1.启用模块

打开httpd.conf启动如下模块:

LoadModule headers\_module modules/mod\_headers.so

2.在conf目录下新增配置文件balance.conf,内容如下:

#提供基础的代理功能 LoadModule proxy\_module modules/mod\_proxy.so #提供负载均衡的功能 LoadModule proxy balancer module modules/mod proxy balancer.so #代理http协议 LoadModule proxy http\_module modules/mod\_proxy\_http.so

#负载均衡的算法模块 LoadModule Ibmethod byrequests module modules/mod Ibmethod byrequests.so LoadModule slotmem\_shm\_module modules/mod\_slotmem\_shm.so #兼容低版本访问 LoadModule access\_compat\_module modules/mod\_access\_compat.so

ProxyRequests Off

#启用类似ip\_hash机制配置 ProxyPreserveHost on Header add Set-Cookie "ROUTEID=.%{BALANCER\_WORKER\_ROUTE}e; path=/" env=BALANC R\_ROUTE\_CHANGED

#代理关联配置loadfactor可以分发请求权重, loadfactor越大, 权重越大 <Proxy balancer://mycluster>

 BalancerMember http://localhost:8001 loadfactor=1 route=tomcat7\_1 BalancerMember http://localhost:8002 loadfactor=1 route=tomcat7\_2

```
 #热部署,当着备份服务,当tomcat7_1和tomcat7_2死掉的时候,就自动访问tomcat7_3 
  #BalancerMember http://localhost:9080 loadfactor=1 route=tomcat7_3 status=+H 
</Proxy> 
#启用类似ip_hash机制配置
ProxyPass / balancer://mycluster/ stickysession=ROUTEID nofailover=On
#负载均衡控制台,通过http://localhost/balancer-manager 访问
<Location /balancer-manager> 
   SetHandler balancer-manager 
   Order Deny,Allow 
   Allow from all 
   #Allow from localhost 
</Location> 
3.httpd.conf引入步骤2中的配置文件
include conf/balance.conf
4.重启Apache
5.附赠测试session保持的jsp页面一枚
<%@ page contentType="text/html; charset=GBK" %> 
<%@ page import="java.util.*" %> 
<html><head><title>Cluster Test8002</title></head>
<body> 
<h3>this is tomcat3!!</h3>
<\frac{9}{6} out.println("<p> SESSION ID : " + session.getId()+"</p>"); 
  String name = request.getParameter("name"); 
 if (name != null && name.length() > 0) {
   String value = request.getParameter("value"); 
   session.setAttribute(name, value); 
  } 
   out.print("<table border = '1'>"); 
  out.print("<tr><th>session key </th><th>session value </th></tr>");
   Enumeration<String> names = session.getAttributeNames();
```

```
 while (names.hasMoreElements()) { 
      String key = names.nextElement();
      String value = session.getAttribute(key).toString();
      System.out.print(key + " --- " + value);
     out.print("<tr><td>"+key+"</td><td>"+value+"</td></tr>");
  } 
 out.print("</table>");
% ><br>2<sub>tr</sub> <math>\frac{1}{2}</math><form action="testCluster.jsp" method="post"> 
session key :<input type=text name="name">
session value:<input type=text name="value">
<input type=submit value="添加"> 
</form> 
</body>
```
#### </html>

有时候,换一种思路,也许你会有新的发现,晚安。